# Контроллер нашелся автопоиском, есть в списке устройств, но изменить свойства контроллера или назначить доступ, нельзя?

## Проблема

Контроллер нашелся автопоиском, есть в списке устройств, но изменить свойства контроллера или назначить доступ, нельзя?

## Решение

Для передачи данных между сервером biosmart и устройствами biosmart используются TCP/IP и UDP протоколы. Также для передачи данных используются следующие порты по умолчанию (таблица 1):

Таблица 1. Используемые порты

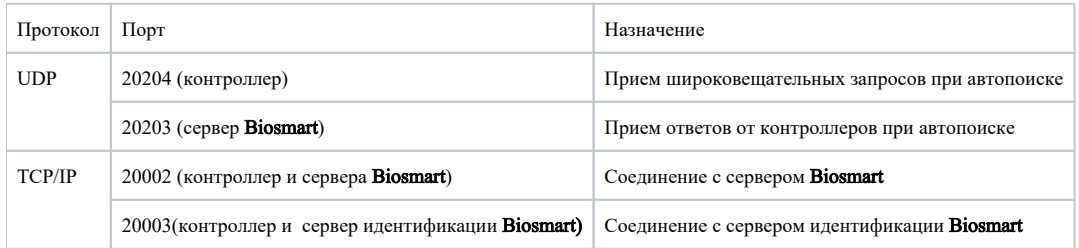

Для выполнения автопоиска используются широковещательные запросы по протоколу UDP.

После того, как устройство было найдено автопоиском и добавлено в список устройств, необходимо, чтобы сервер biosmart установил связь с этим устройством по протоколу TCP/IP.

Если такой связи нет, то в списке устройств на иконке устройства и в столбце состояния подключения будет присутствовать значок "белый кирпич на красном фоне".

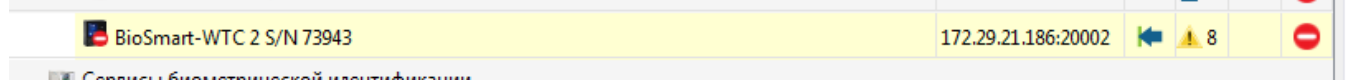

При отсутствии связи с устройством по TCP/IP невозможно производить какие-то действия из ПО Biosmart-Studio c этим устройством.

Необходимо добиться, чтобы в столбце состояния подключения был значок галочки на зеленом фоне.

#### Возможные причины, по которым может отсутствовать связь с устройством по протоколу TCP/IP:

- 1. Закрыт порт 20002. Если Вы используете персональный или встроенный в Windows файервол, сконфигурируйте его с учетом этих данных.
- 2. В имени хоста в настройках устройства прописано невалидное значение. Должен быть прописан или IP-адрес или DNS имя хоста.
- 3. Устройство захвачено другим сервером Biosmart. Проверьте, не развернут ли в сети еще один сервер Biosmart.
- 4. Сервер biosmart и устройство находятся в разных подсетях. Необходимо учитывать, что IP-адреса устройства и ПК, с установленным сервером biosmart, должны находиться в одной подсети или предварительно должна быть настроена маршрутизация. Также необходимо обеспечить уникальность каждого IP-адреса.

Также сложности с назначением доступа и изменением настроек могут возникнуть, если устройство добавлялось вручную и было добавлено, как устройство с несоответствующим типом. Например: PV-WTC вместо PV-WTC2.

#### Связанные статьи

- [Биометрический отпечаток пальца. Рекомендации.](https://confluence.prosyst.ru/pages/viewpage.action?pageId=51282070)
- [Как прошить образ системы PV-WTC с флеш карты.](https://confluence.prosyst.ru/pages/viewpage.action?pageId=51282208)
- [Не выгружаются события с терминала PV-WTC](https://confluence.prosyst.ru/pages/viewpage.action?pageId=51282301)
- [Подключение нового контроллера Biosmart или из другой подсети](https://confluence.prosyst.ru/pages/viewpage.action?pageId=55186866)
- [Как настроить работу PV-WTC c турникетом?](https://confluence.prosyst.ru/pages/viewpage.action?pageId=55184927)